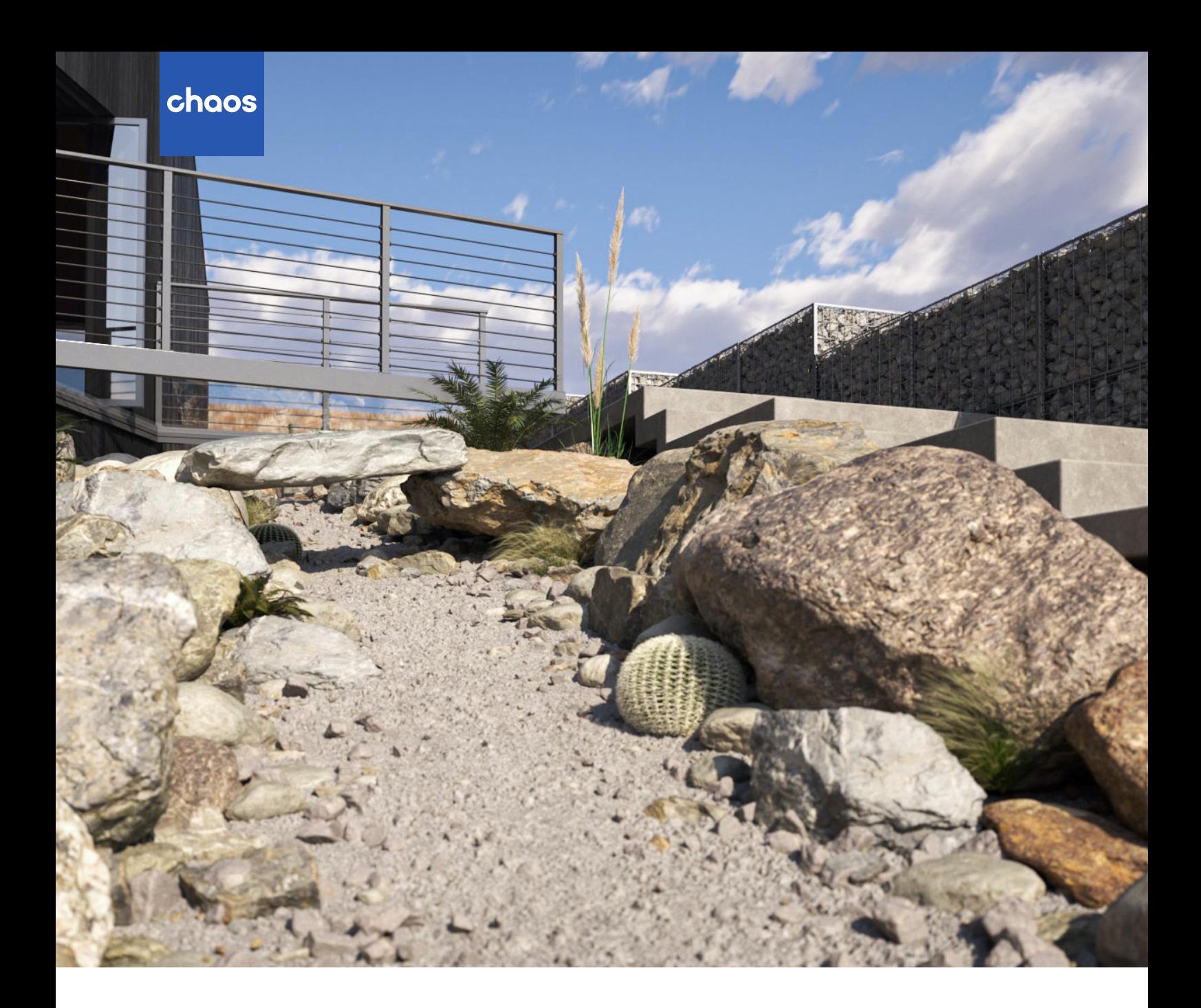

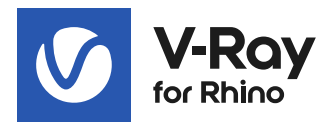

# **V-Ray 6 for Rhino**

What's new

SSSSS

**September 2022**

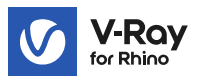

# **Introduction**

V-Ray 6 for Rhino opens a new chapter of design development and collaboration. Users can now bring their Enscape scenes to V-Ray, and, with Chaos Cloud Collaboration, they can share their progress and get feedback on their work. Powerful new workflows allow them to intuitively create intricate skies and complex geometric patterns like a seasoned pro. Improvements in the V-Ray material enable faster creation of even more realistic materials than before. And much much more.

# **Next level collaboration**

## **V-Ray & Enscape compatibility**

Introducing the most powerful visualization workflow in the AEC industry. With V-Ray 6, it's simple to transfer real-time scenes from Enscape and continue building on work to take it to the highest possible level of photorealism.

With support for Enscape materials, 3D models, and lights, V-Ray ensures that all design decisions are kept throughout the project development stages and collaboration between designers and visualization specialists is smoother than ever.

No dead ends. No starting over. A seamless end-to-end design process.

# **Chaos Cloud Collaboration**

It's easy to share work and collaborate with internal and external stakeholders on the cloud. With Chaos Cloud Collaboration you can upload your images and image panoramas straight from the V-Ray Frame Buffer and significantly speed up the approval process.

# **Streamline your workflow**

#### **Procedural clouds**

Add just the right clouds for any scene without spending hours browsing through HDRI libraries. The new procedural cloud system is a flexible and memory-efficient way to create any cloudy sky and animate it for impressive timelapse presentations.

## **V-Ray Enmesh**

Create complex geometric patterns over object surfaces to make panels, fences, fabrics, and more in an automated and memory-efficient way.

## **Finite Dome light**

Fine-tune the scale and add depth to project environments when using image-based lighting with this new V-Ray Dome Light mode.

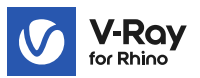

# **Enhanced Material Creation**

#### **Distance Texture**

Vary effects such as displacement or procedural fur based on proximity to create a realistic correlation between the elements in a composition. Create a well-trodden path through a procedural lawn or form dark spots under downspouts.

## **Enhanced Dirt texture**

Place dirt with higher precision by adding or excluding objects.

## **Better translucent materials**

Render translucent materials such as frosted glass or marble faster with the V-Ray Material's improved subsurface scattering mode.

#### **Iridescent materials**

Easily create iridescent materials such as soap bubbles, oil spills, and more with the new Thin Film option available in the V-Ray Material.

#### **More accurate reflections**

Metals and rough reflective materials render more accurately thanks to a new energy preservation technique.

### **Other**

#### **Pause your renders**

Pause and resume renders at any time.

#### **Asset tags**

Group assets using the new tags system in the Asset Editor to improve scene organization in complex projects.

### **All assets inside Chaos Cosmos**

V-Ray's built-in material library is now part of Chaos Cosmos, so it's easy to find and manage all assets in a single location.

## **ACEScg Color Management**

Take advantage of a wider color palette for render output with the industry-standard ACEScg color encoding system.

#### **Improved Rhino worksessions support**

Render your Rhino worksessions with automatic handling of all referenced V-Ray assets.

#### **Sun light in Grasshopper**

Achieve more precision when lighting with V-Ray Sun by adjusting the sunlight independently of the sky.

## **Mesh light in Grasshopper**

Turn any object with volume into a light source to create custom lights that fit your design.

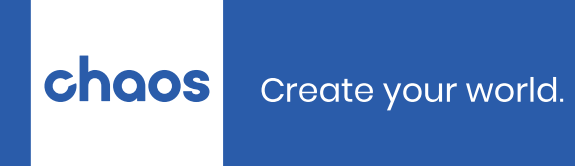

**[chaos.com](https://www.chaos.com/)**